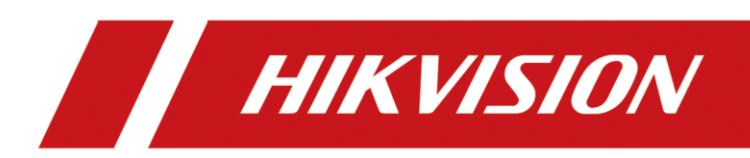

# Helmet Camera Quick Start Guide

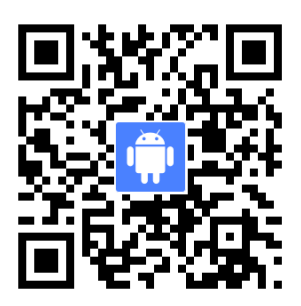

Scan the QR code for Portable Device Assistant application.

#### **Quick Start Guide**

COPYRIGHT © 2019 Hangzhou Hikvision Digital Technology Co., Ltd.

#### **ALL RIGHTS RESERVED.**

Any and all information, including, among others, wordings, pictures, graphs are the properties of Hangzhou Hikvision Digital Technology Co., Ltd. or its subsidiaries (hereinafter referred to be "Hikvision"). This user manual (hereinafter referred to be "the Manual") cannot be reproduced, changed, translated, or distributed, partially or wholly, by any means, without the prior written permission of Hikvision. Unless otherwise stipulated, Hikvision does not make any warranties, guarantees or representations, express or implied, regarding to the Manual.

#### **About this Manual**

This Manual is applicable to Helmet Camera.

The Manual includes instructions for using and managing the product. Pictures, charts, images and all other information hereinafter are for description and explanation only. The information contained in the Manual is subject to change, without notice, due to firmware updates or other reasons. Please find the latest version in the company website

[\(http://overseas.hikvision.com/en/\)](http://overseas.hikvision.com/en/).

Please use this user manual under the guidance of professionals.

#### **Trademarks Acknowledgement**

HIKVISION and other Hikvision's trademarks and logos are the properties of Hikvision in various jurisdictions. Other trademarks and logos mentioned below are the properties of their respective owners.

#### **Legal Disclaimer**

TO THE MAXIMUM EXTENT PERMITTED BY APPLICABLE LAW, THE PRODUCT DESCRIBED, WITH ITS HARDWARE, SOFTWARE AND FIRMWARE, IS PROVIDED "AS IS", WITH ALL FAULTS AND ERRORS, AND HIKVISION MAKES NO WARRANTIES, EXPRESS OR IMPLIED, INCLUDING WITHOUT LIMITATION, MERCHANTABILITY, SATISFACTORY QUALITY, FITNESS FOR A PARTICULAR PURPOSE, AND NON-INFRINGEMENT OF THIRD PARTY. IN NO EVENT WILL HIKVISION, ITS DIRECTORS, OFFICERS, EMPLOYEES, OR AGENTS BE LIABLE TO YOU FOR ANY SPECIAL, CONSEQUENTIAL, INCIDENTAL, OR INDIRECT DAMAGES, INCLUDING, AMONG OTHERS, DAMAGES FOR LOSS OF BUSINESS PROFITS, BUSINESS INTERRUPTION, OR LOSS OF DATA OR DOCUMENTATION, IN CONNECTION WITH THE USE OF THIS PRODUCT, EVEN IF HIKVISION HAS BEEN ADVISED OF THE POSSIBILITY OF SUCH DAMAGES.

REGARDING TO THE PRODUCT WITH INTERNET ACCESS, THE USE OF PRODUCT SHALL BE WHOLLY AT YOUR OWN RISKS. HIKVISION SHALL NOT TAKE ANY RESPONSIBILITES FOR ABNORMAL OPERATION, PRIVACY LEAKAGE OR OTHER DAMAGES RESULTING FROM CYBER ATTACK, HACKER ATTACK, VIRUS INSPECTION, OR OTHER INTERNET SECURITY RISKS; HOWEVER, HIKVISION WILL PROVIDE TIMELY TECHNICAL SUPPORT IF REQUIRED.

SURVEILLANCE LAWS VARY BY JURISDICTION. PLEASE CHECK ALL RELEVANT LAWS IN YOUR JURISDICTION BEFORE USING THIS PRODUCT IN ORDER TO ENSURE THAT YOUR USE CONFORMS THE APPLICABLE LAW. HIKVISION SHALL NOT BE LIABLE IN THE EVENT THAT THIS PRODUCT IS USED WITH ILLEGITIMATE PURPOSES.

IN THE EVENT OF ANY CONFLICTS BETWEEN THIS MANUAL AND THE APPLICABLE LAW, THE LATER PREVAILS.

#### **Regulatory information**

#### **FCC information**

**FCC compliance:** Please take attention that changes or modification not expressly approved by the party responsible for compliance could void the user's authority to operate the equipment. Note: This product has been tested and found to comply with the limits for a Class B digital device, pursuant to Part 15 of the FCC Rules. These limits are designed to provide reasonable protection against harmful interference in a residential installation. This product generates, uses, and can radiate radio frequency energy and, if not installed and used in accordance with the instructions, may cause harmful interference to radio communications. However, there is no guarantee that interference will not occur in a particular installation. If this product does cause harmful interference to radio or television reception, which can be determined by turning the equipment off and on, the user is encouraged to try to correct the interference by one or more of the following measures:

—Reorient or relocate the receiving antenna.

—Increase the separation between the equipment and receiver.

—Connect the equipment into an outlet on a circuit different from that to which the receiver is connected.

—Consult the dealer or an experienced radio/TV technician for help.

#### **FCC conditions**

This device complies with part 15 of the FCC Rules. Operation is subject to the following two conditions:

1. This device may not cause harmful interference.

2. This device must accept any interference received, including interference that may cause undesired operation.

#### **EU Conformity Statement**

This product and - if applicable - the supplied accessories too are marked with "CE" and comply therefore with the applicable harmonized European standards listed under the Radio Equipment

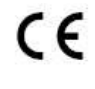

Directive 2014/53./EU, the EMC Directive 2014/30/EU, the LVD Directive 2014/35/EU, the RoHS Directive 2011/65/EU.

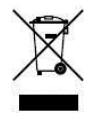

2012/19/EU (WEEE directive): Products marked with this symbol cannot be disposed of as unsorted municipal waste in the European Union. For proper recycling, return this product to your local supplier upon the purchase of equivalent new equipment, or dispose of it at designated collection points. For more information see:

[www.recyclethis.info.](http://www.recyclethis.info/)

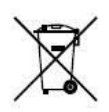

2006/66/EC (battery directive): This product contains a battery that cannot be disposed of as unsorted municipal waste in the European Union. See the product documentation for specific battery information. The battery is marked with this symbol, which may

include lettering to indicate cadmium (Cd), lead (Pb), or mercury (Hg). For proper recycling, return the battery to your supplier or to a designated collection point. For more information see: [www.recyclethis.info.](http://www.recyclethis.info/)

#### **Industry Canada ICES-003 Compliance**

This device meets the CAN ICES-3 (B)/NMB-3(B) standards requirements.

This device complies with Industry Canada licence-exempt RSS standard(s). Operation is subject to the following two conditions:

- 1) this device may not cause interference, and
- 2) this device must accept any interference, including interference that may cause undesired operation of the device.

Le présent appareil est conforme aux CNR d'Industrie Canada applicables aux appareils radioexempts de licence. L'exploitation est autorisée aux deux conditions suivantes :

- 1) l'appareil ne doit pas produire de brouillage, et
- 2) l'utilisateur de l'appareil doit accepter tout brouillage radioélectrique subi, même si le brouillage est susceptible d'en compromettre le fonctionnement.

*Under Industry Canada regulations, this radio transmitter may only operate using an antenna of a type and maximum (or lesser) gain approved for the transmitter by Industry Canada. To reduce potential radio interference to other users, the antenna type and its gain should be so chosen that the equivalent isotropically radiated power (e.i.r.p.) is not more than that necessary for successful communication.*

*Conformément à la réglementation d'Industrie Canada, le présent émetteur radio peut*

*fonctionner avec une antenne d'un type et d'un gain maximal (ou inférieur) approuvé pour l'émetteur par Industrie Canada. Dans le but de réduire les risques de brouillage radioélectrique à l'intention des autres utilisateurs, il faut choisir le type d'antenne et son gain de sorte que la puissance isotrope rayonnée équivalente (p.i.r.e.) ne dépasse pas l'intensité nécessaire à l'établissement d'une communication satisfaisante.*

#### **Safety Instruction**

### WARNING

- Proper configuration of all passwords and other security settings is the responsibility of the installer and/or end-user.
- In the use of the product, you must be in strict compliance with the electrical safety regulations of the nation and region. Please refer to technical specifications for detailed information.
- Input voltage should meet both the SELV (Safety Extra Low Voltage) and the Limited Power Source with 5 VDC according to the IEC60950-1 standard. Please refer to technical specifications for detailed information.
- DO NOT connect several devices to one power adapter as adapter overload may cause over-heating or a fire hazard.
- Please make sure that the plug is firmly connected to the power socket.
- If smoke, odor or noise rise from the device, turn off the power at once and unplug the power cable, and then please contact the service center.

#### **Preventive and Cautionary Tips**

Before connecting and operating your device, please be advised of the following tips:

- The device is only applicable to the area of which the altitude is under 2,000 m.
- The device is only applicable to the non-tropical area.
- Using battery of incorrect model may cause explosion. Handle the used battery according to the local requirements.
- Discard the scrapped battery according to the local laws and regulations. If there is no law or regulation about battery, discard it in the electronic equipment waste bin and keep it far away from children.
- DO NOT expose the battery (including battery pack or assembled battery) in overheated environment such as sunlight and fire.
- DO NOT place the device near exposed fire, such as a burned candle.
- Avoid the device from water.
- Make sure that all the related equipment is power-off during the installation.
- DO NOT place the product in high-temperature or damp environment, and DO NOT expose it to high electromagnetic radiation.
- If the product does not function properly, please contact your dealer or the nearest service center. DO NOT disassemble the product for repair or maintenance by yourself.
- Only use the battery, power adapter and assembly parts specified by the manufacturer.
- Consult the authorized dealer or technician from Hikvision for any question and request for product using.

#### **Symbol Conventions**

The symbols that may be found in this document are defined as follows.

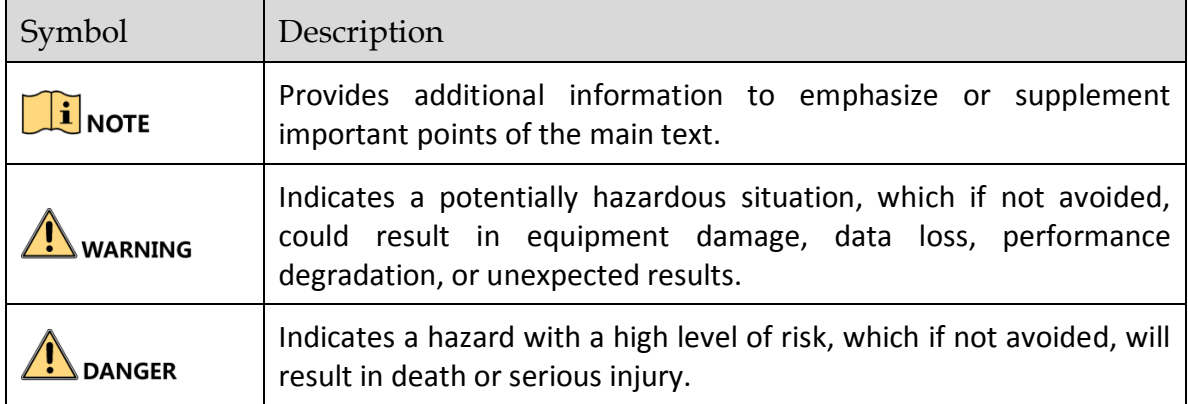

## **TABLE OF CONTENTS**

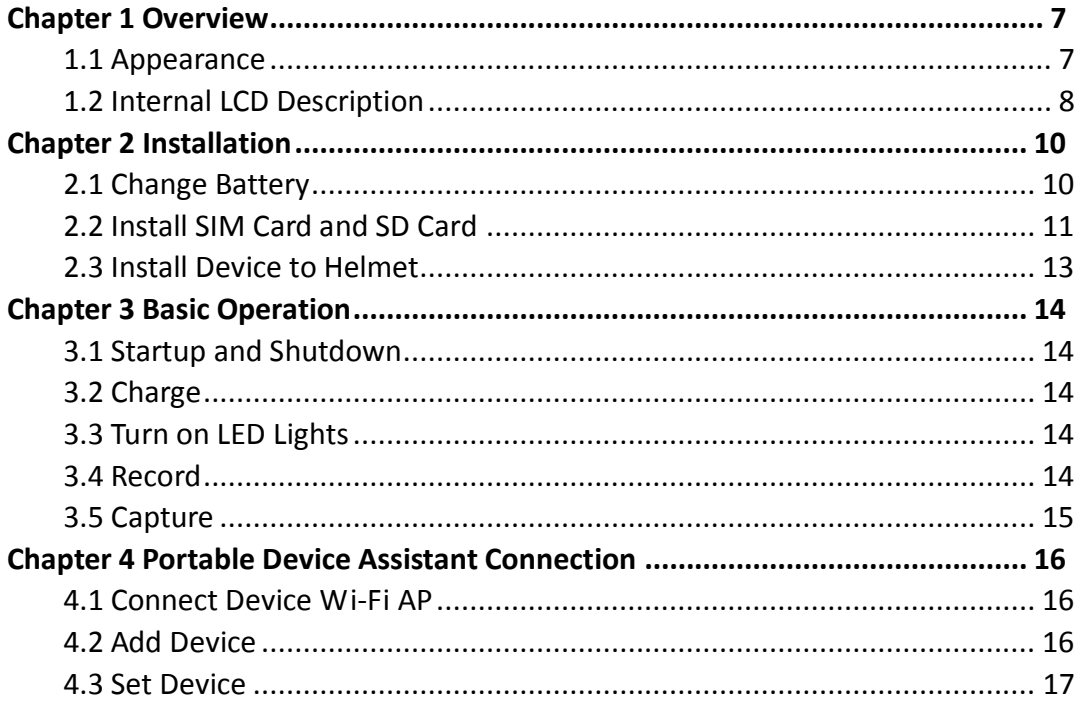

## Chapter 1 Overview

### <span id="page-7-1"></span><span id="page-7-0"></span>1.1 Appearance

The appearance of helmet camera is shown as Figure 1-1.

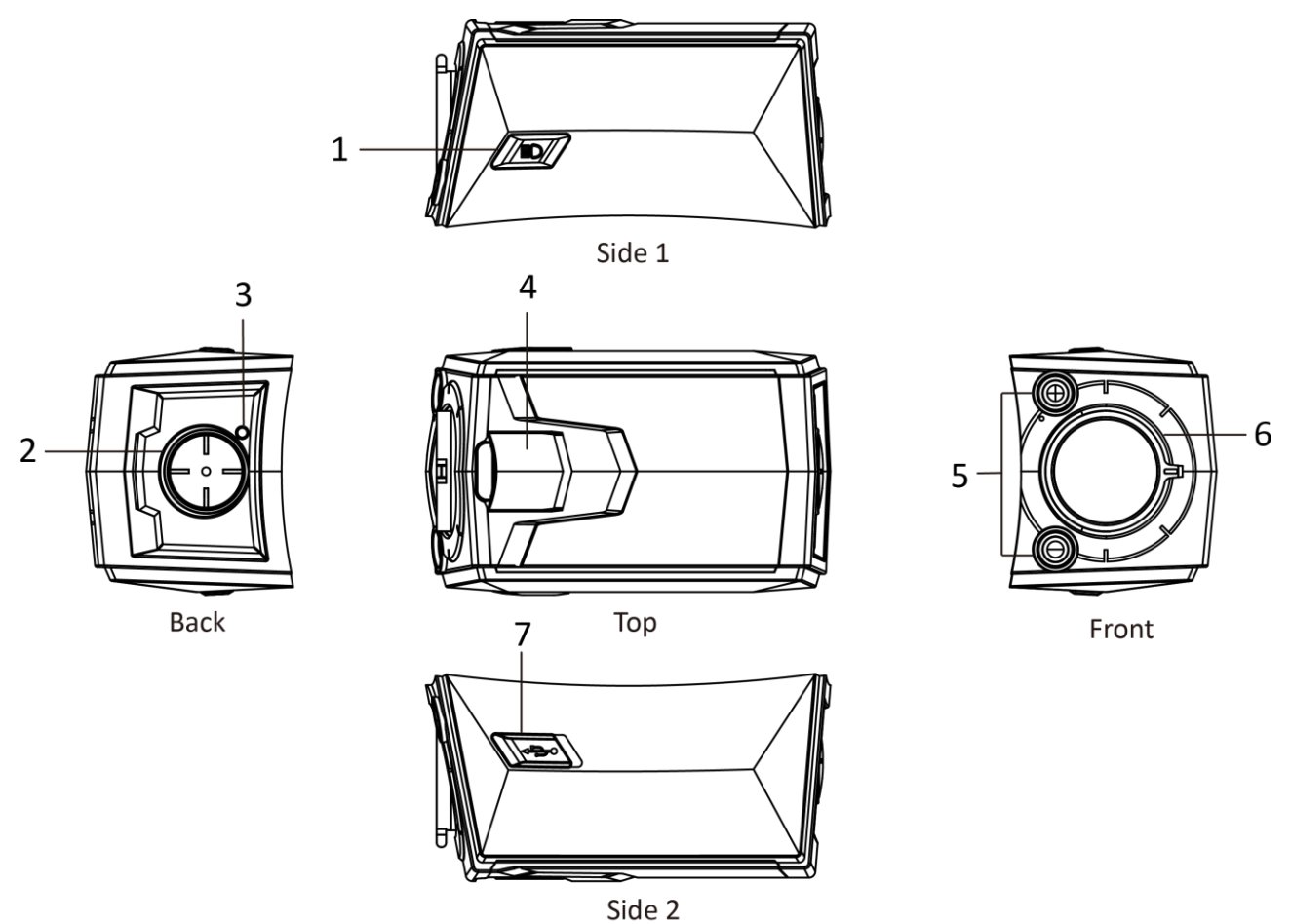

Figure 1-1 Helmet Camera Appearance

Refer to Table 1-1 for the description of helmet camera appearance.

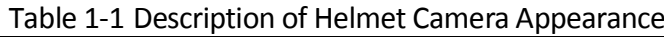

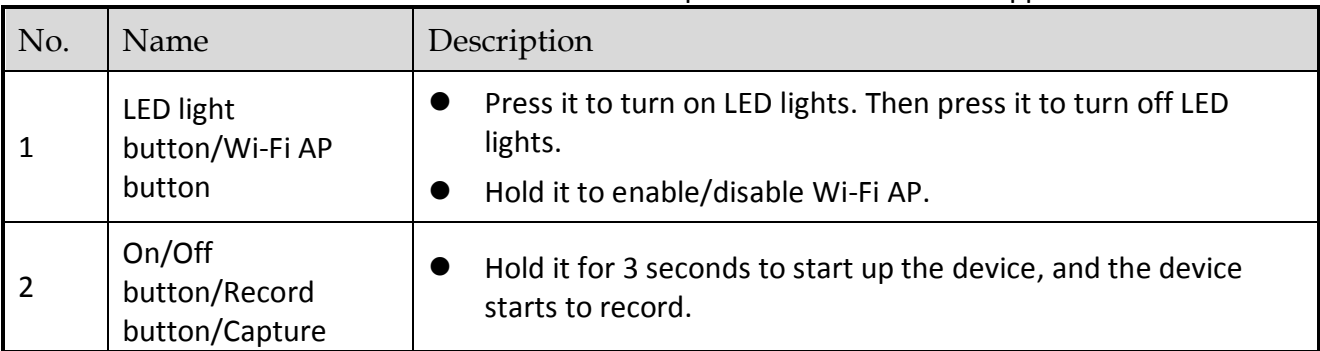

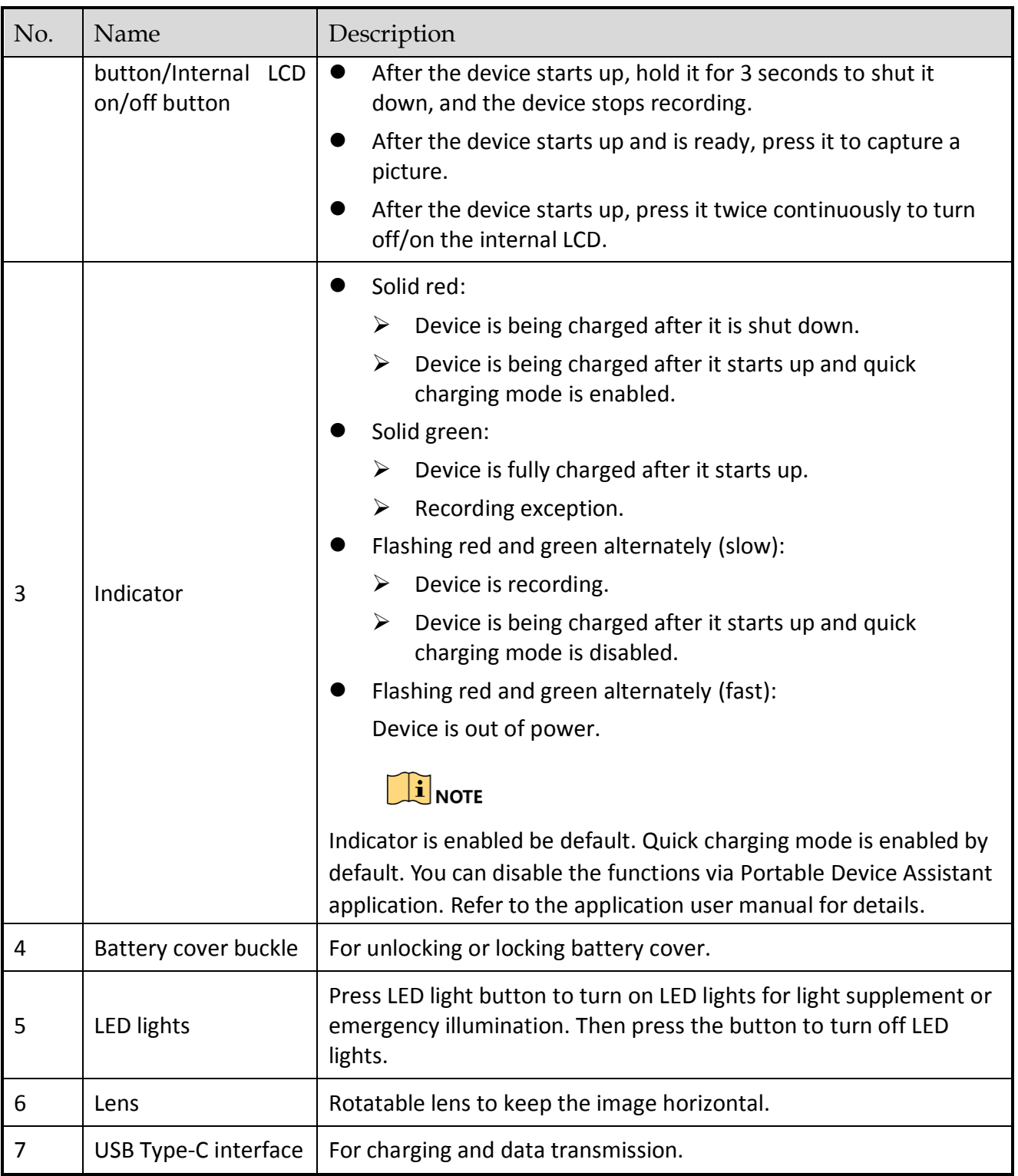

### <span id="page-8-0"></span>1.2 Internal LCD Description

There is a LCD after you uninstall the battery cover, displaying the overwritten record condition, rest recordable time duration, battery power, Wi-Fi status, etc., as shown in Figure 1-2.

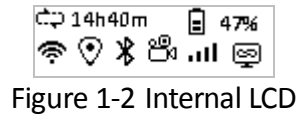

Refer to Table 1-2 for icon description.

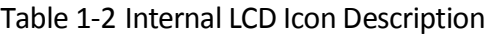

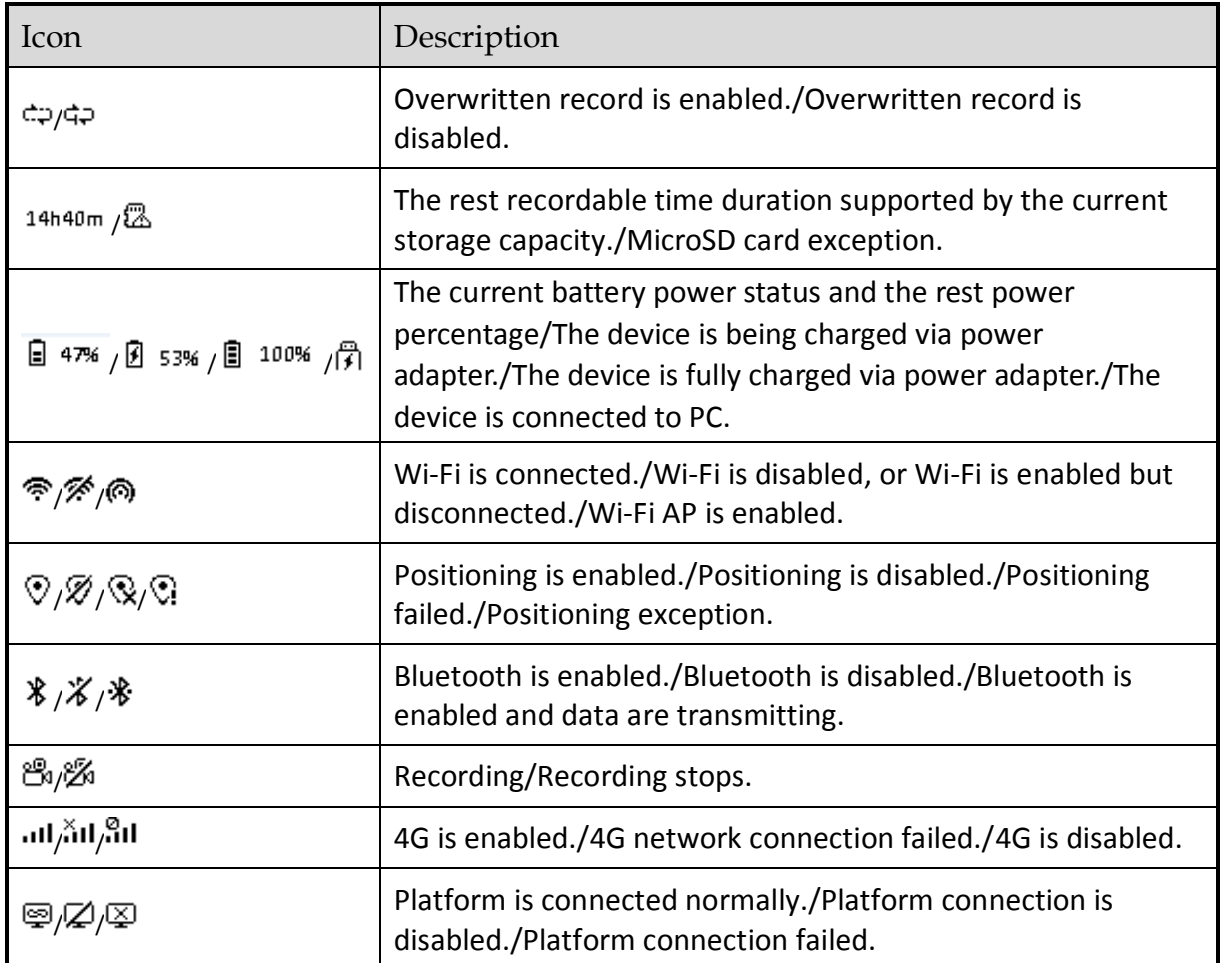

# Chapter 2 Installation

### <span id="page-10-1"></span><span id="page-10-0"></span>2.1 Change Battery

The device leaves factory with a battery. When the power is low, charge the device or change battery in time.

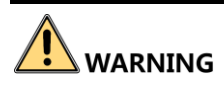

Power off the device before changing battery.

#### *Before you start:*

Prepare a dedicated battery.

Step 1 Press the battery cover buckle according to the direction shown in Figure 2-1, and lift the cover to uninstall it.

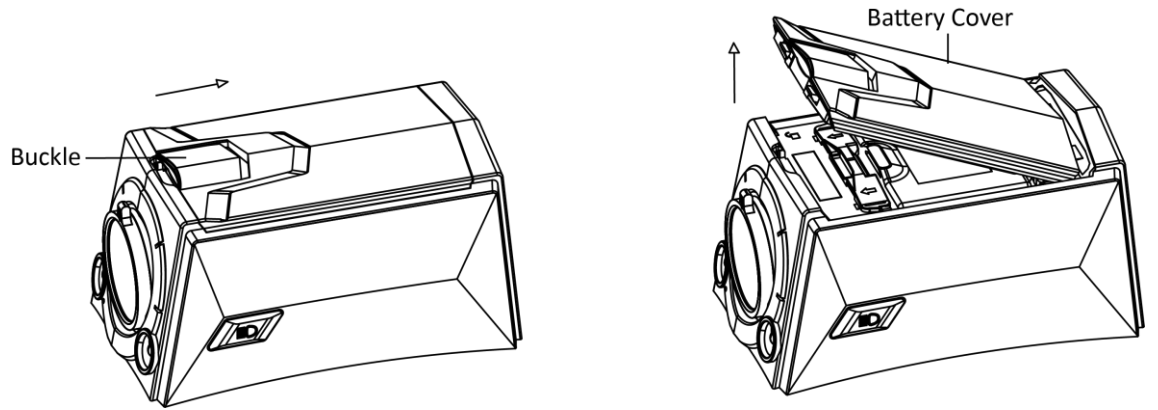

Figure 2-1 Uninstall Battery Cover

Step 2 Push the battery buckles aside, and take the former battery out.

Step 3 Change a new battery. Press it to make the battery stuck in the battery buckles.

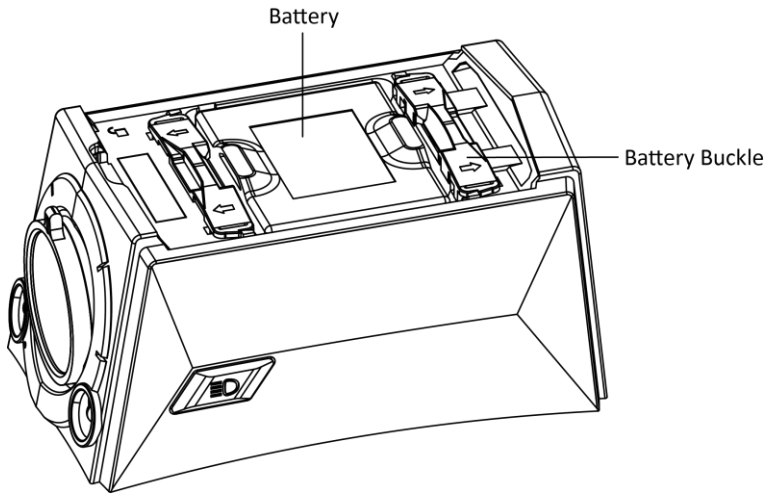

Figure 2-2 Install Battery

Step 4 Install the battery cover back.

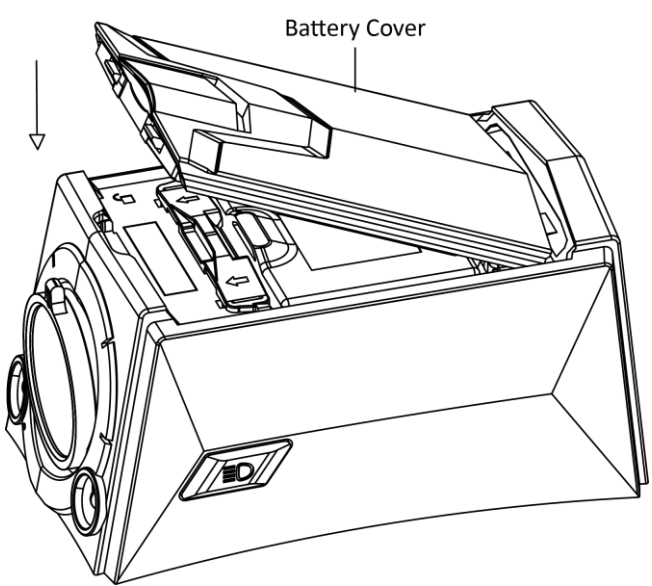

Figure 2-3 Install Battery Cover

### <span id="page-11-0"></span>2.2 Install SIM Card and SD Card

You can install Micro SIM card for network connection and install MicroSD card for storage.

# $\Delta$  WARNING

Power off the device before installing Micro SIM card and MicroSD card.

#### *Before you start:*

Prepare Micro SIM card and MicroSD card.

Step 1 Uninstall battery cover. Refer to step 1 of [2.1 Change Battery.](#page-10-1)

Step 2 Take the battery out.

Step 3 Unlock the card sockets according to the tips on the printing.

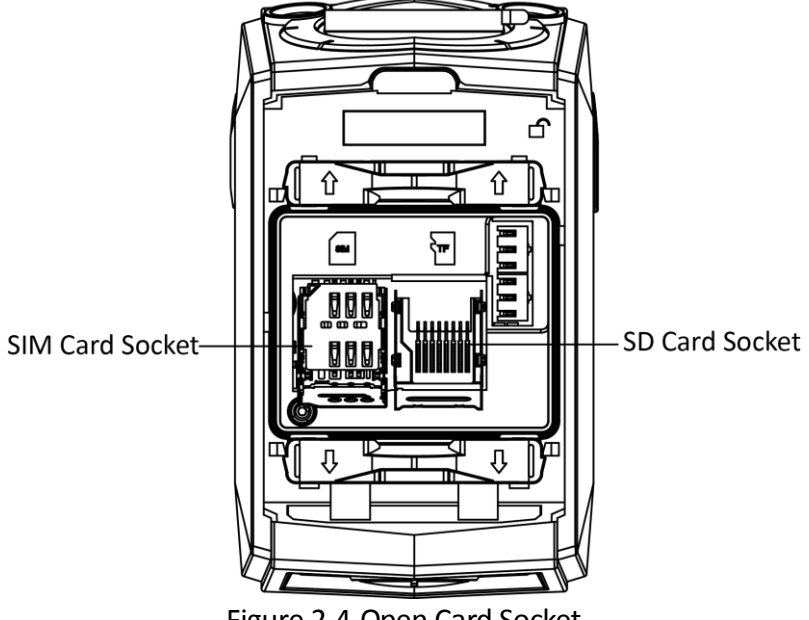

Figure 2-4 Open Card Socket

Step 4 Place the Micro SIM card and MicroSD card according to the gap direction.

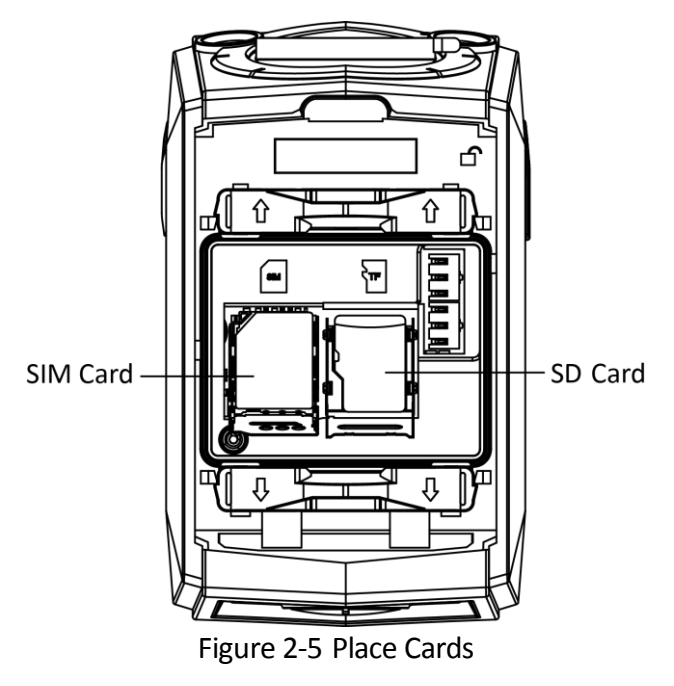

Step 5 Lock the card sockets according to the tips on the printing.

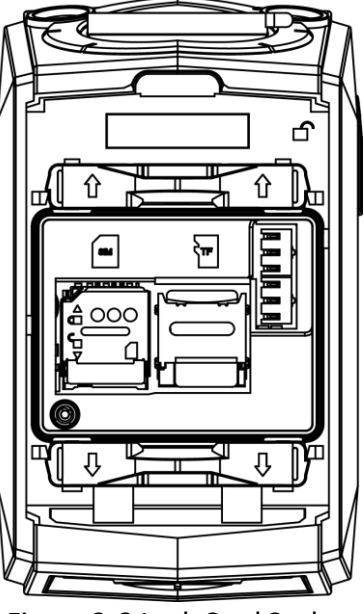

Figure 2-6 Lock Card Socket

Step 6 Install the battery back. Refer to step 2 of [2.1 Change Battery.](#page-10-1)

Step 7 Install the battery cover back. Refer to step 3 of [2.1 Change Battery.](#page-10-1)

### <span id="page-13-0"></span>2.3 Install Device to Helmet

The device is equipped with two hook fasteners and two loop fasteners for helmet installation. Two fasteners have been stuck on the bottom of the device after leaving factory. Stick the other two fasteners on the helmet, and stick the device to the two fasteners on the helmet to fix it, as shown in Figure 2-7.

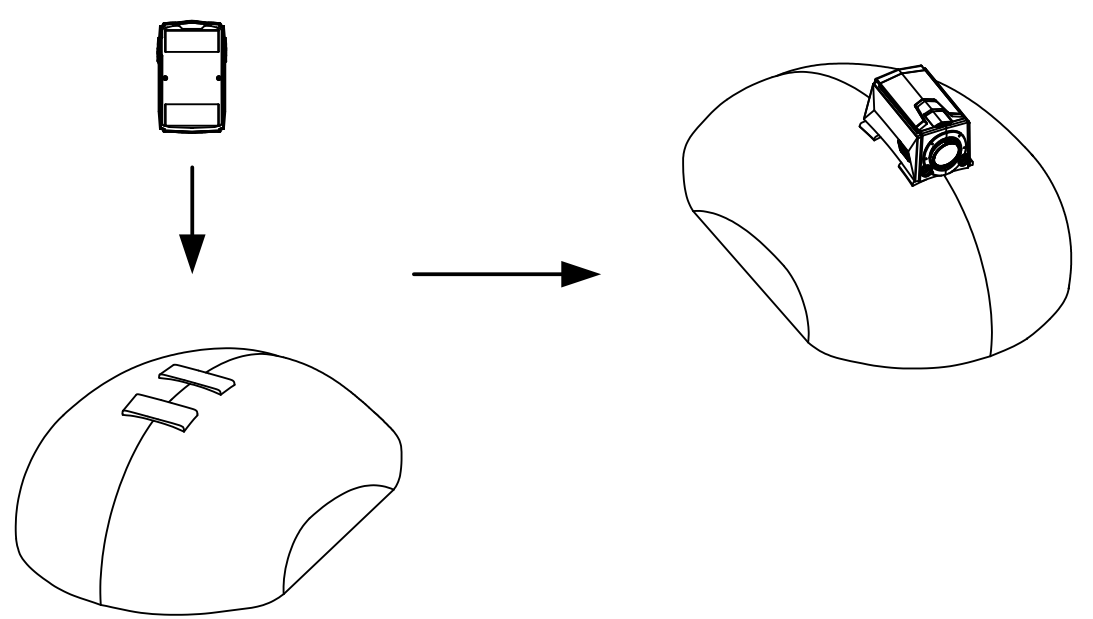

Figure 2-7 Install Device to Helmet

# Chapter 3 Basic Operation

### <span id="page-14-1"></span><span id="page-14-0"></span>3.1 Startup and Shutdown

- Startup: Hold the On/Off button for 3 seconds until the indicator displays red. Then the device vibrates for 1 second, indicating the device has started up.
- Shutdown: Hold the On/Off button for 3 seconds until the indicator changes to green. Then the device vibrates twice with each vibration lasting for 0.5 second, indicating the device is shut down.

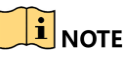

Vibration is enabled by default. You can disable vibration via Portable Device Assistant application. Refer to the application user manual for details.

### <span id="page-14-2"></span>3.2 Charge

When the device is out of power, charge it or change the battery in time.

Step 1 Open the USB Type-C interface cover.

Step 2 Insert one end of USB cable to the USB Type-C interface, and the other end to the power adapter, and connect the power adapter to the power supply.

### $\left| \mathbf{i} \right|$  NOTE

- Use the matched power adapter to charge the device.
- Quick charging is enabled by default. In quick charging mode, all the functions are disabled. You can disable the function via Portable Device Assistant application. Refer to the application user manual for details.

### <span id="page-14-3"></span>3.3 Turn on LED Lights

When the environment is dim or dark, or in emergency condition, you can press LED light button to turn on LED lights for light supplement or emergency illumination.

### <span id="page-14-4"></span>3.4 Record

Recording starts once the device starts up. Recording stops once the device is shut down. Refer to [3.1 Startup and Shutdown](#page-14-1) for details.

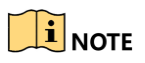

After record starts, if you connect the device to PC via USB cable, or enable quick charging mode, record will stop.

### <span id="page-15-0"></span>3.5 Capture

- Manual capture: Press the capture button, and the device vibrates for 0.1 second, indicating capturing succeeded.
- Timed capture: Set timed capture via the Portable Device Assistant application. Refer to the application user manual for details. In timed capture mode, press the capture button to enable the function, and the device will capture pictures according to the set capture interval. The device vibrates for 0.1 second after capturing a picture, indicating capturing succeeded. Press the capture button again to stop timed capture.

# <span id="page-16-0"></span>Chapter 4 Portable Device Assistant Connection

The helmet camera has been activated after leaving factory. You can enable Wi-Fi AP of the device. After connecting the mobile terminal to the Wi-Fi AP, you can preview the record and set the device via the Portable Device Assistant application installed on the mobile terminal.

#### *Before you start:*

- Install Portable Device Assistant on mobile terminal.
- After the device starts up, hold Wi-Fi AP button until the device vibrates to enable Wi-Fi AP.

### <span id="page-16-1"></span>4.1 Connect Device Wi-Fi AP

Enable WLAN of the mobile terminal. Connect the mobile terminal to the Wi-Fi AP of the helmet camera to make them in the same network domain.

### $\left[\widetilde{\mathbf{i}}\right]$ NOTE

- The default Wi-Fi AP SSID of the helmet camera is named as *Model\_Serial No.*
- The default Wi-Fi AP password of the helmet camera is abcd1234. Change the Wi-Fi AP password in time. You can change it via Portable Device Assistant. Refer to the application user manual for details.

# **WARNING**

We highly recommend you create a strong password of your own choosing (using a minimum of 8 characters, including at least three of the following categories: upper case letters, lower case letters, numbers, and special characters) in order to increase the security of your product. And we recommend you reset your password regularly, especially in the high security system, resetting the password monthly or weekly can better protect your product.

### <span id="page-16-2"></span>4.2 Add Device

Add device to Portable Device Assistant.

Step 1 Run Portable Device Assistant.

- Step 2 Tap  $\left(\overline{\Xi}\right)$ , and select **Devices**.
- Step 3 Tap  $\left(\frac{1}{2}\right)$  and select **Online Device**. The application will search the devices connected by the mobile terminal.

Step 4 Tap the searched helmet camera, and click **Add**.

Step 5 Enter **User Name** and **Password**. Tap .

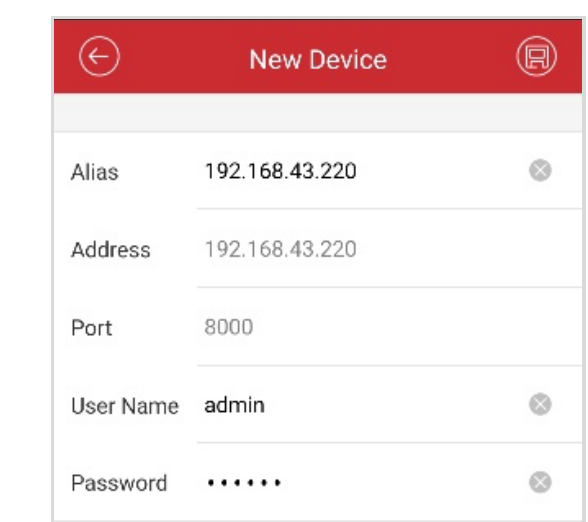

Figure 4-1 Add Device

### $\mathbf{I}$  Note

The device default user name is admin, and the default password is 123456. Change the device password in time. You can change it via Portable Device Assistant. Refer to the application user manual for details.

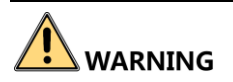

We highly recommend you create a strong password of your own choosing (using a minimum of 8 characters, including at least three of the following categories: upper case letters, lower case letters, numbers, and special characters) in order to increase the security of your product. And we recommend you reset your password regularly, especially in the high security system, resetting the password monthly or weekly can better protect your product.

#### <span id="page-17-0"></span>4.3 Set Device

After the device is added, you can set the device via Portable Device Assistant.

Step 1 Tap  $\textcircled{\textcircled{\small{=}}}$ , and select **Devices**.

Step 2 Tap the added helmet camera to enter Device Information interface.

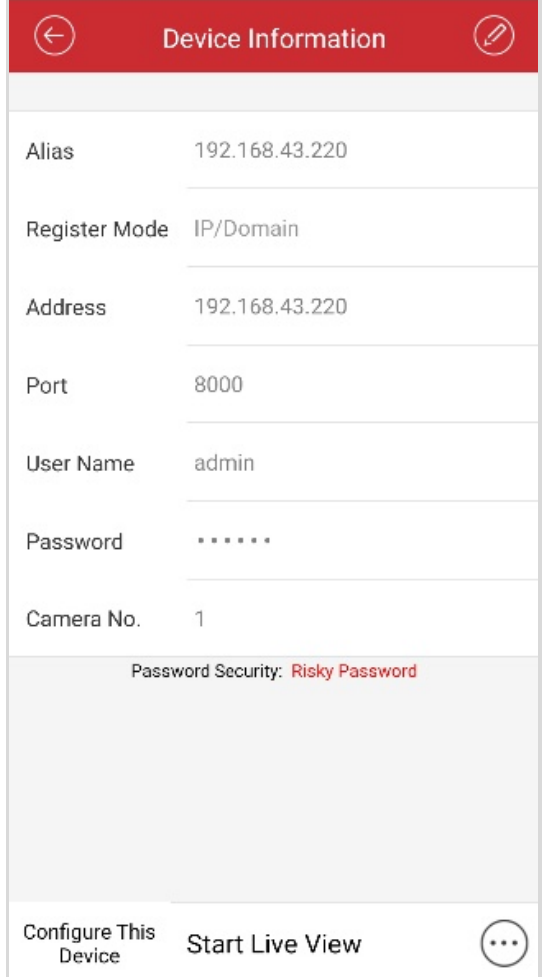

Figure 4-2 Device Information

Step 3 Tap **Configure This Device**.

Result:

- After selecting the helmet camera as the set device, you can tap **Start Live View** to start live view.
- You can tap **and select Device Maintenance** to set the device. Refer to the application user manual for details.

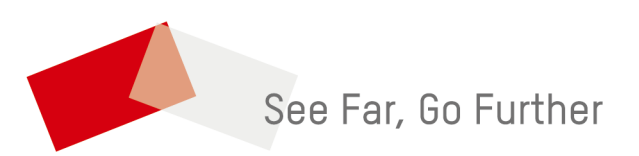